## Wireless Local Area Network Configuration Handbook

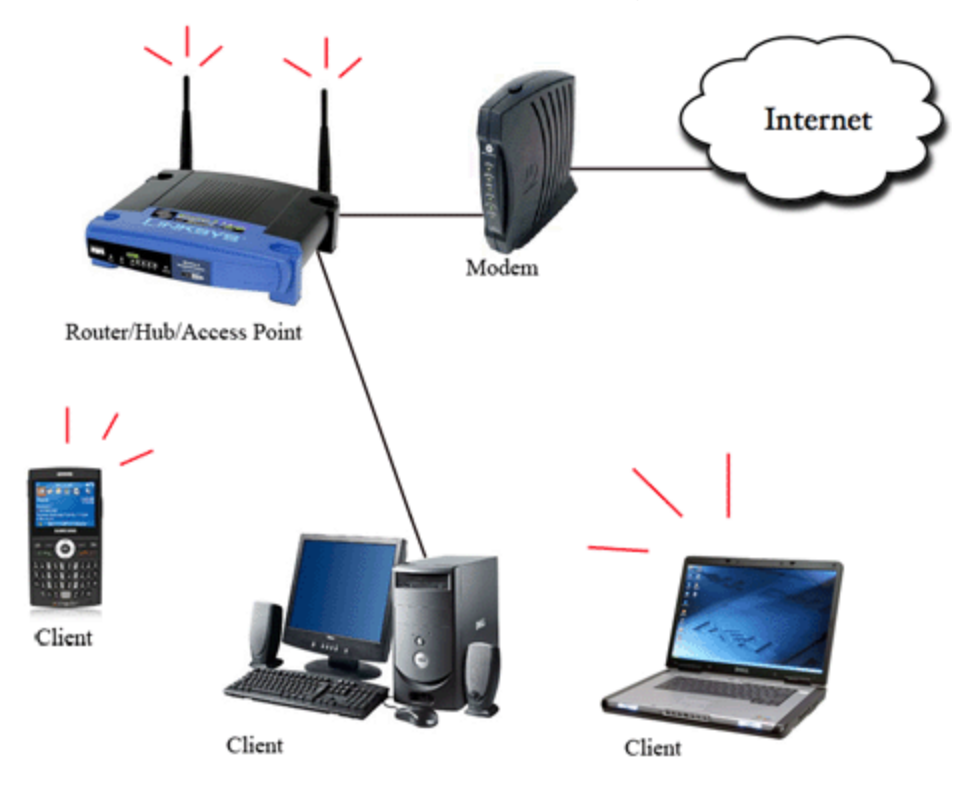

Author : Hussein Ibrahim

Email: Hussein\_it@live.com

Certified Technical Support Professional@Ask-PC

Network Engineer @ Ask-PC

More than 10 years of experience in Computers & Networking

Communication and Electronic Engineering \ Baghdad \ IRAQ

HANDBOOK : Language Arabic

كلمة المؤلف : حاولت قدر استطاعتي تبسيط وتوضيح ونقل المعلومة بصورة مبسطة لتعم الفائدة من هذا الكتاب التنسوا الدعاء الصالح لي دلوالدتي تقبلها الله في رحمته واسكنها فسيح جناته .<br>لي ولوالدتي تقبلها الله في رحمته واسكنها فسيح جناته .

يمنع نشر او اقتباس اي جزء من هذا الكتاب اال بأذن المؤلف

# **اعداد شبكة محلية السلكية باستخدام Point Access**

֧֖֖֖֖֖֖֖֧֚֚֚֚֚֚֚֚֝֟֓֓֝֬֝֓֓֝֬֓֓<u>֓</u><br>֧֖֖֖֖֖֖֖֖֖֖֖֖֖֖֧֚֚֚֚֚֚֚֚֚֚֚֚֚֚֚֚֚֚֚֚֝֩֩֩֩֓֝֓֟֓֟֓֟֬֝ <mark>مقدمة:</mark> أنتشرت في الاونة الاخيرة الشبكات في معظم المدن حيث لا تخلو حياتنا منها خصوصاً تلك اللاسلكية حيث يكثر تواجدها في المقاهي والفنادق والآماكن السياحية والمنازل سواءً تستخدم للانترنت او لمشاركة الملفات ومراقبة الكومبيوترات التابعة لشركة ما او تستخدم لأللعاب ,والغرض من هذا الكتاب هو ان تتعلم كيف تعمل تلك الشبكات وكيف تبرمجها وتديرها, حيث سيتكون هذا الكتاب من ثالثة فصول الفصل االول التعرف على المكونات المادية للشبكات , الفصل الثاني برمجة الشبكات , الفصل الثالث ادارة الشبكات باستخدام البرامج .

#### **الفصل االول**

#### **المكونات المادية للشبكات**

قبل الخوض في تفاصيل ما تحتاج لتكوين شبكتك المحلية الالسلكية عليك ان تعلم ان هناك فرق بين الـ Access Point والــ Router

Router:هو موجه حزم البيانات بين شبكتين او اكثر ويستخدم لربط الشبكات مع بعضها على سبيل ذلك ,ربط خط الـDSL بمجموعة حواسيب , ربط خدمة االنترنت بمجموعة حواسيب في المنزل او المكاتب حيث يعتبر الانتر نت شبكة 1 والحو اسيب في المنز ل او المكتب شبكة 2.

(Point Access Wireless(WAP: يستخدم هذا الجهاز لربط االجهزة الالسلكية مع االجهزة السلكية وتكوين شبكة محلية من هذه الاجهزة ،*( لقد تم انتاج في الاونة الاخيرة جهاز مدمج* Access Point and *Router)*

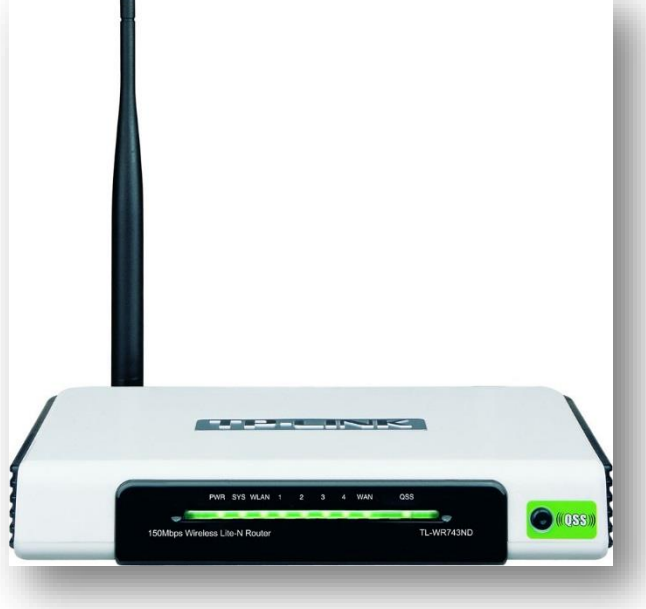

صورة لجهاز & Point Access Router

االن وبعد انت تعرفت على الجهاز الرئيسي , الذي سوف يقوم ببث االشارات الراديوية عليك ان تتأكد ان جميع حواسيب المحمول تحتوي على كارت شبكة وايرلس داخلي ولكن اذا كنت تمتلك حاسب شخصي مكتبي فما الحل ! انه جهاز صغير يربط بواسطة الــ USB بالحاسوب المكتبي وبه هوائي يمكنك من االتصال الالسلكي بالراوتر

جهاز االلفا :

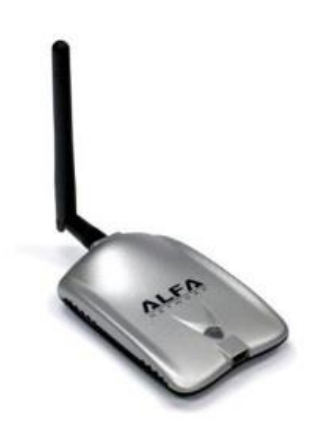

ًكيبلات الــــ UTP :تستخدم للدخول الى الراوتر وبرمجته وايضا من الممكن ربط الحواسيب القريبةمن الراوتر بهذه الكابالت

في الغالب ياتي هذا الكيبل مع الراوتر

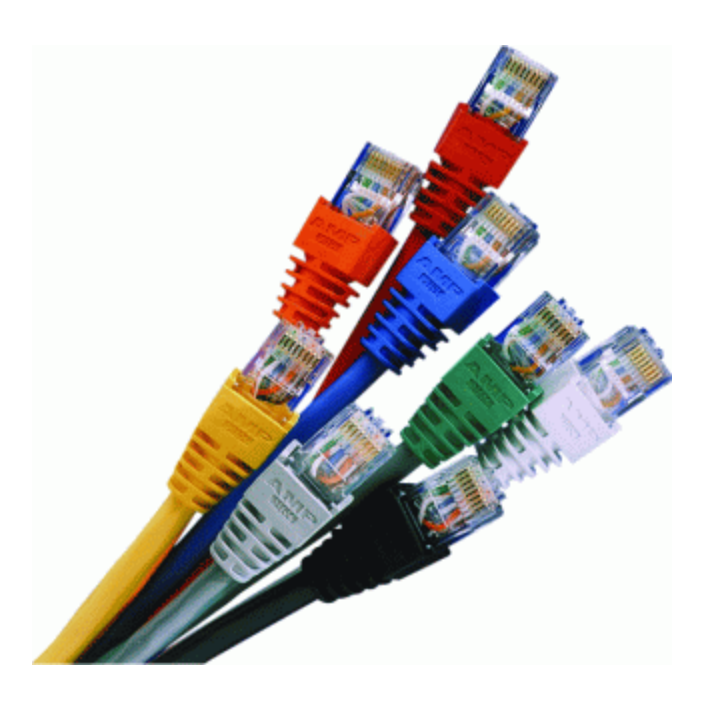

سوف لن اتطرق الى كيفية تفييش هذا الكيبل النها في غير موضع اهتمامنا ولكن للمعلومة العامة يمكن استخام تفييش نوع Straight في ربط الحاسوب مع الراوتر .

أختيار المكان االنسب لوضع الراوتر:

ان نوع الهوائي المستخدم هو OmniDireectional اي انه يبث في جميع االتجاهات بصورة متساوية مما يؤدي الى تشتيت القدرة والمسافة التي يصلها االشعاع تعتمد على العوائق وكثرتها مثل الحائط او الاشجار وهكذا اذا اردت ان تستخدمه في بيتك فأنصحك ان تضعه في وسط المنزل لتغطية شاملة. المخطط االشعاعي للبث

وايضاً ظهرت في االونة االخيرة انواع من الراوتر تحتوي على هوائيات عديدة 2 أو 3 أو 6 انها تبث بنفس هذا المخطط ولكن لمسافات ابعد وذلك الن هذه الهوائيات مربوطة على التوالي وايضاً يمكن استخدام راوتر ذا قدرة عالية وذلك لتقوية الاشارة من الممكن تغيير الهوائي الى هوائي ذو كسب اعلى وذلك لتقوية

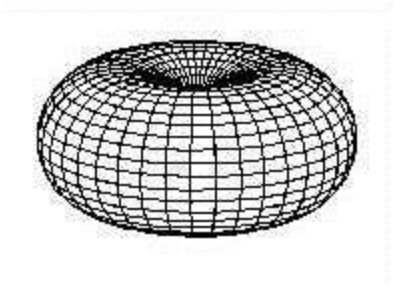

البث ويقاس مستوى كسب الهوائي بال DBi وكلما ازداد كلما كانت بث االشارة اقوى في الصورة ادناه هوائي ذو كسب 8 DBi

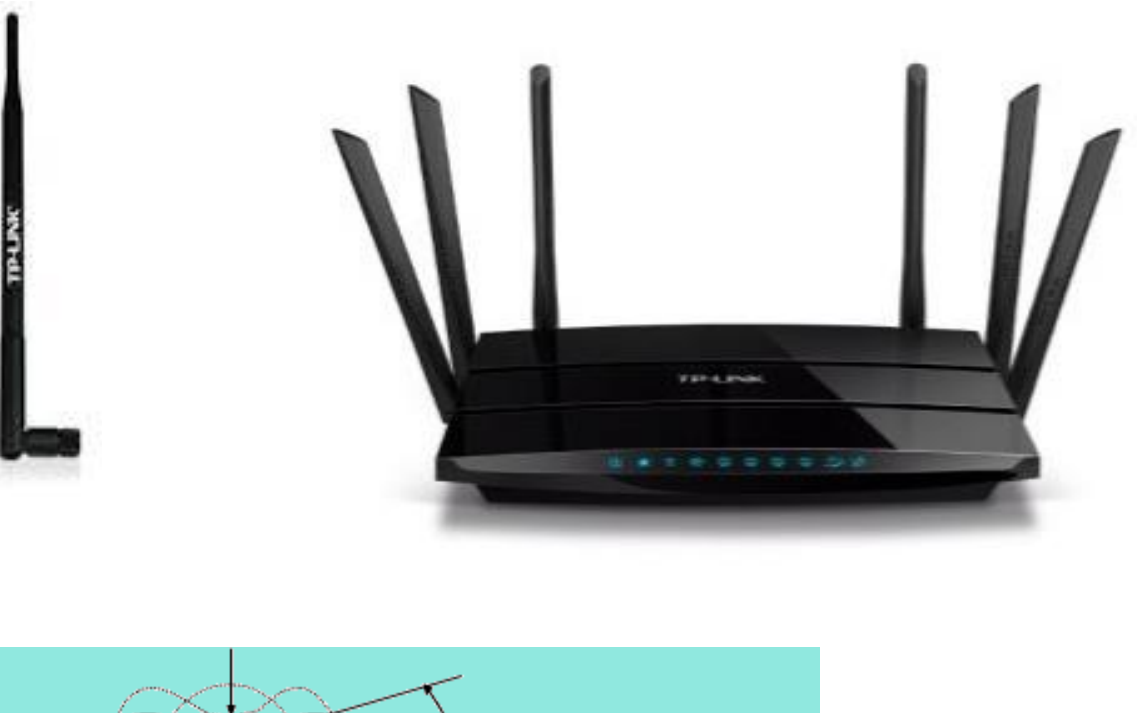

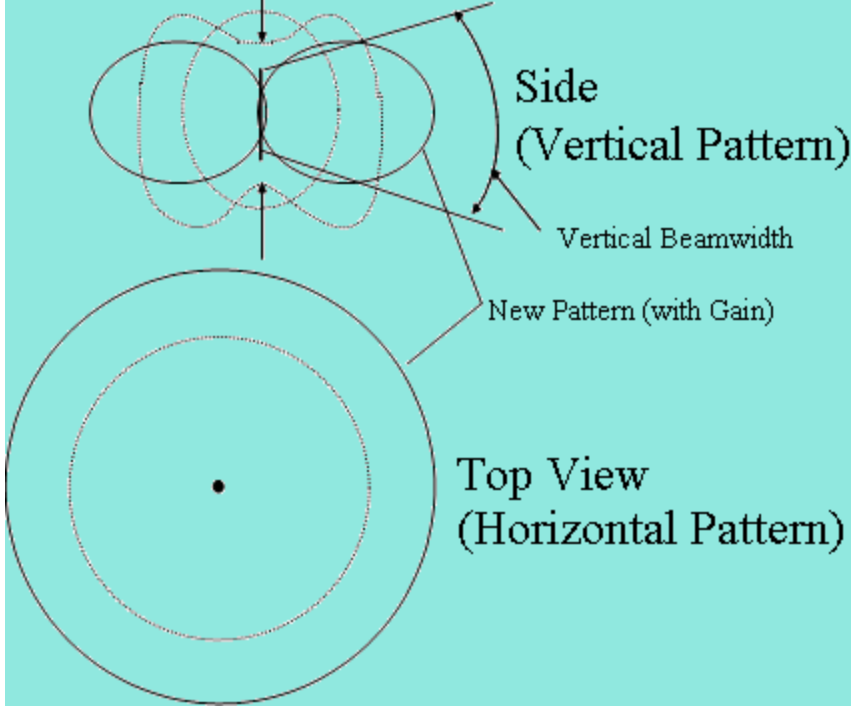

المخطط االشعاعي

# **الفصل الثاني برمجة الشبكات**

اربط الكيبل UTP في الحاسبة من جهة وفي الراوتر من جهة اخرى , وقم بادخال االيببيات التالية .

Start>Control Panel>Network and sharing center>change adapter settings>

ستظهر نافذة قم بضغط كليك ايمن على Properties > connection area Local

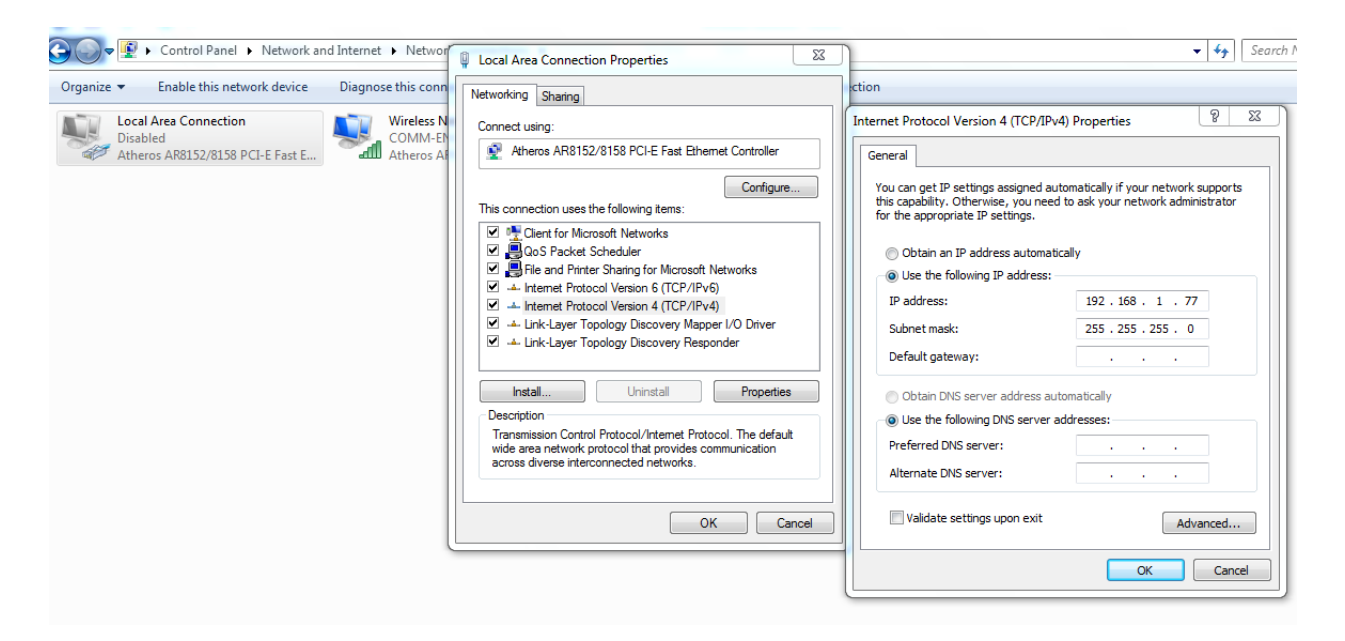

يرجى مراجعة الراوتر لمعرفة االيبي الدخول ولكن في االغلب ستجده

192.168.1.1 او 192.168.0.1

اذهب الى متصفح االنترنت بعد ادخال االيبي اعاله في خانة الموقع والضغط على انتر سيطلب منك اسم وباسورد قم بادخالها (تجدها مكتوبة اسفل الراوتر او في دليل المستخدم)

#### وعلى االغلب تكون

Usrname:admin

Password:admin

### سوف تدخل على الصفحة الرئيسية لأعدادات الراوتر الان اتبع التالي

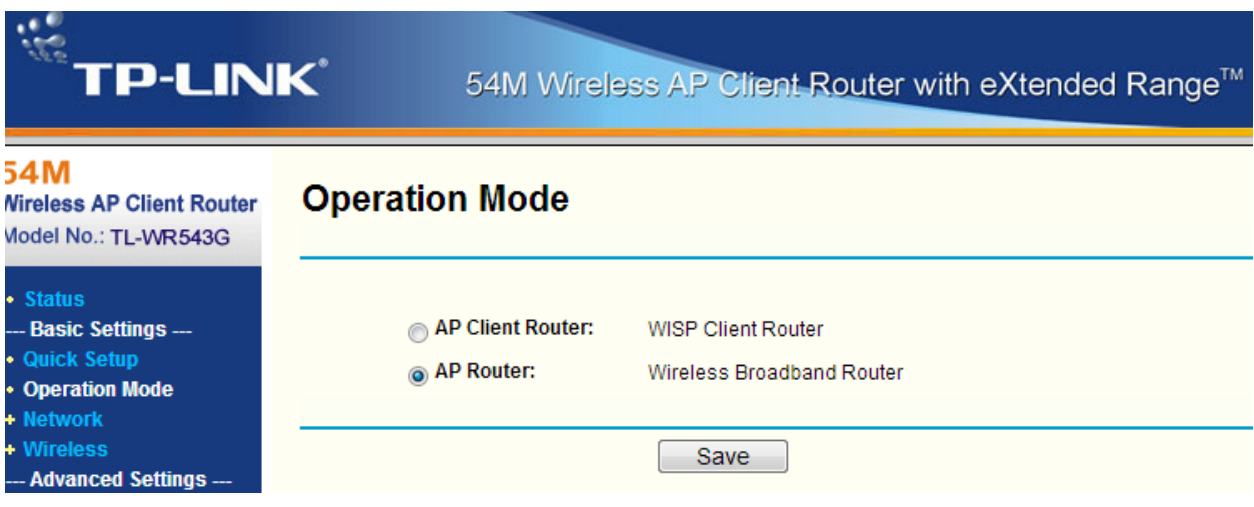

اوالُ Broadband ومعناها البث الالسلكي,من وضع التشغيل. تأكد من تفعيل وضع

من االمور التي تهمنا هي الــ DHCP وهو امر عند تفعيله يقوم باعطاء ايبيات بصورة اوتماتيكية لكل جهاز مرتبط على الشبكة وهذه الطريقة محبذة .

االيبي : Address ِIP هو اختصار لكلمة Protocol Internet بكل بساطة هو عبارة عن عنوان يفهمه الراوتر من اجل تسهيل عملية ارسال حزم البيانات على كومبيوتر معين حيث يفترض ان يحتوي كل حاسوب على الشبكة ايبي خاص به وان حدث تشابه (يحدث خطأ في الشبكة وهذا االمر وارد الحدوث في حالة استخدام الــ DHCP ).

#### **TP-LINK** 54M Wireless AP Client Router with eXtended Range™  $54M$ **DHCP Settings Vireless AP Client Router** Aodel No.: TL-WR543G **DHCP Server:** Disable @ Enable **Status** - Basic Settings ---**Start IP Address:** 192.168.2.100 **Quick Setup End IP Address:** 192.168.2.199 **Operation Mode** minutes (1~2880 minutes, the default value is 120) 120 **Address Lease Time: Network Wireless** Default Gateway:  $0.0.0.0$ (optional) - Advanced Settings ---**Default Domain:** (optional) **DHCP** • DHCP Settings (optional) **Primary DNS:**  $0.0.0.0$ • DHCP Clients List **Secondary DNS:**  $0.0.0.0$ (optional) • Address Reservation **Forwarding Security** Save **Static Routing Dynamic DNS Port QoS** Maintenance ---**System Tools**

لاحظ ان الايبيات محددة بين 100 الى 199 وهذا يعني ان بأمكانك ربط 100 حاسوب في هذه الشبكة وأن الحدود المسموحة 1\_222 ايبي .

االن بعد هذه تطبيق هذه االعدادات وحفظها نذهب الى خانة Wireless ومن هذه نستطيع التحكم في اسم الشبكة الالسلكية Name SSID .

Region: اختيار الدولة التي تقيم فيها *(ملاحظة كل دولة ولها مجموعة ترددات واحتمال* وجود عقوبة قانونية للبث الغير مرخص(

 Channel: وهو التردد الذي ستبث به ) من االفضل اجراء مسح شبكي لمالحظة الترددات المشغولة القريبة منك حيث ال يحبذ ان تبث بنفس التردد (

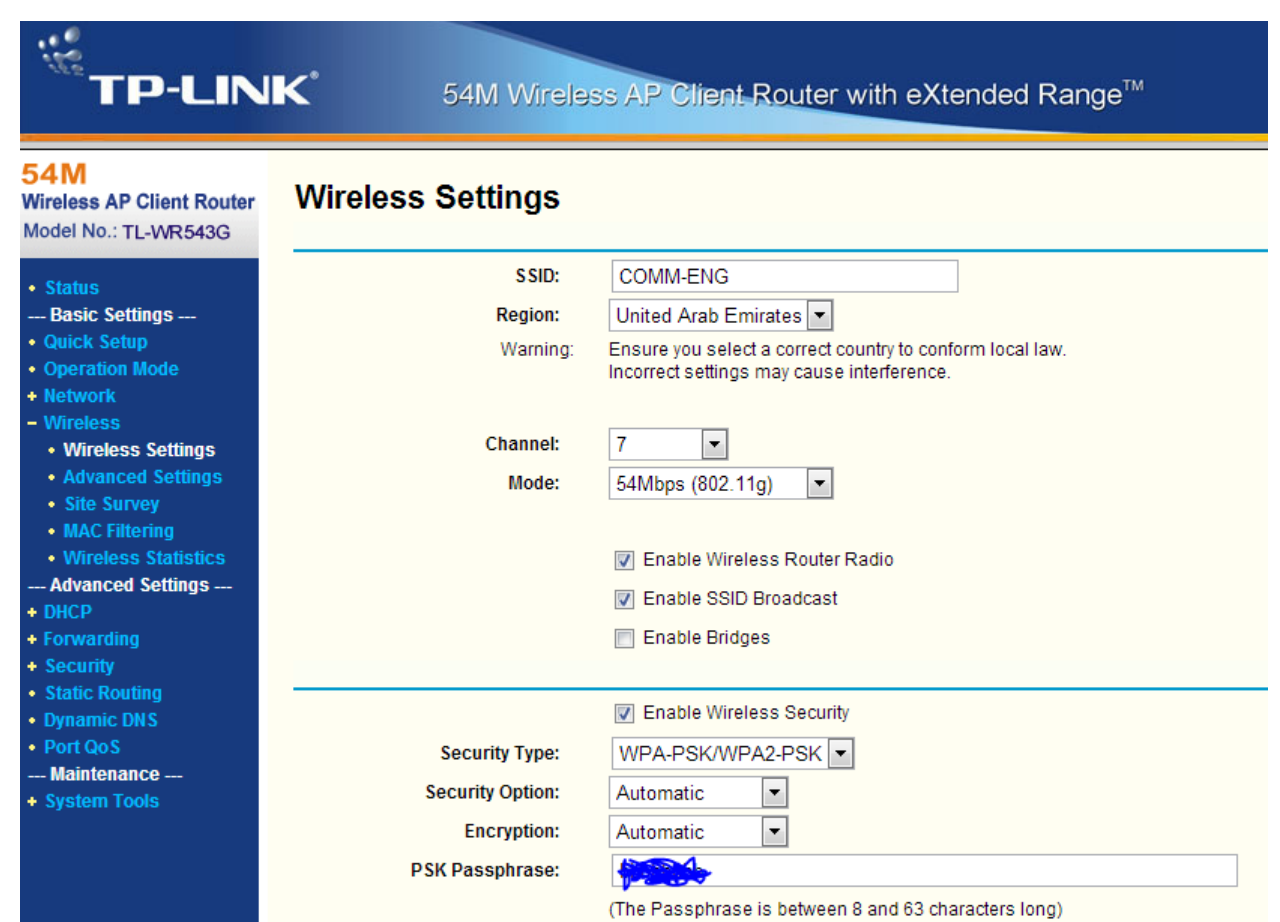

#### تأكد من تفعيل الخيارين ً Enable Wireless Router Radio وايضا

#### Enable SSID Broadcast

يمكنك اضافة باسوورد لحماية الشبكة حيث يقوم الراوتر بطلب الباسوورد من اي جهاز يحاول ان يتصل بالشبكة (حماية شبكتك من المتطفلين) يتم ذلك من خلال تفعيل Enable Wireless Security كما في الصورة واختيار نوع التشفير WPA وادخل الباسوورد في خانة PSK . Passphrase

االن وبعد حفظ االعدادت لقد انتهت اعدادات شبكتك المحلية ويمكنك الخروج من هذه الصفحة .

الخطوة االخيرة في حالة وجود مدخل WAN في الراوتر وهي اختصار لــ Area Wide Network

ويستخدم للربط مع شبكة االنترنت او عمل Bridge بين شبكتك المحلية وشبكة االنترنت . وفي العراق ينتشر استخدام هذا النوع من االتصال باالنترنت وذلك عن طريق ربط Exterior Antenna مثل 5Nano ويقوم مجهز الخدمة بتزويدك بأسم مستخدم وكلمة مرور ولضبط االعدادات يجب عليك اختيار PPPOE من القائمة المنسدلة وبعد ذلك ادخل اسم المستخدم وكلمة المرور واجعل االتصال Automatic يعني اتصال دائم مع االنترنت أو يمكنك من خالل تحديد وقت معين لألتصال االوتماتيكي من خالل االختيار Connecting Base-Time على سبيل المثال تحدد الفترة بين الــ 8 صباحاً والــ 12 مساءأ وهي الفترة التي سيسمح الراوتر لمستخدمي الشبكة بأستخدام االنترنت عدا هذا الوقت سيقطع االنترنت عن الشبكة.

**WAN** 

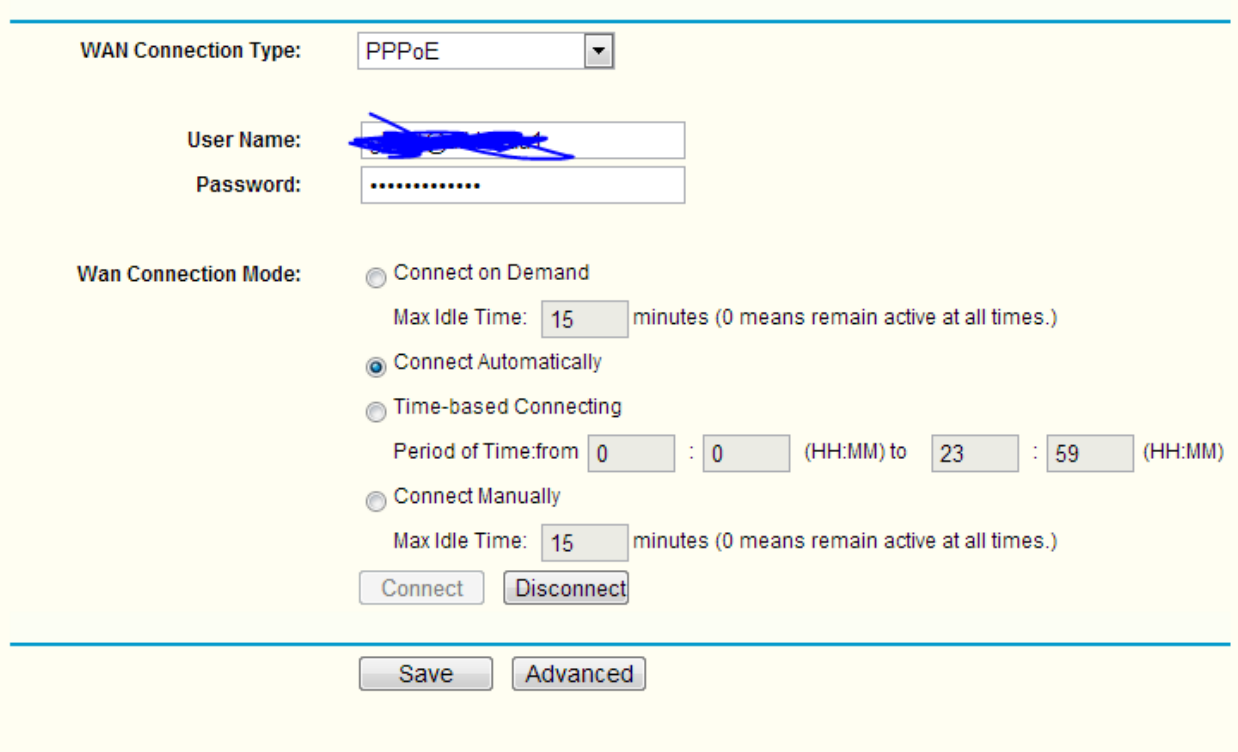

#### عند توصيل اي كومبيوتر بالشبكة اختار الــ Network Home

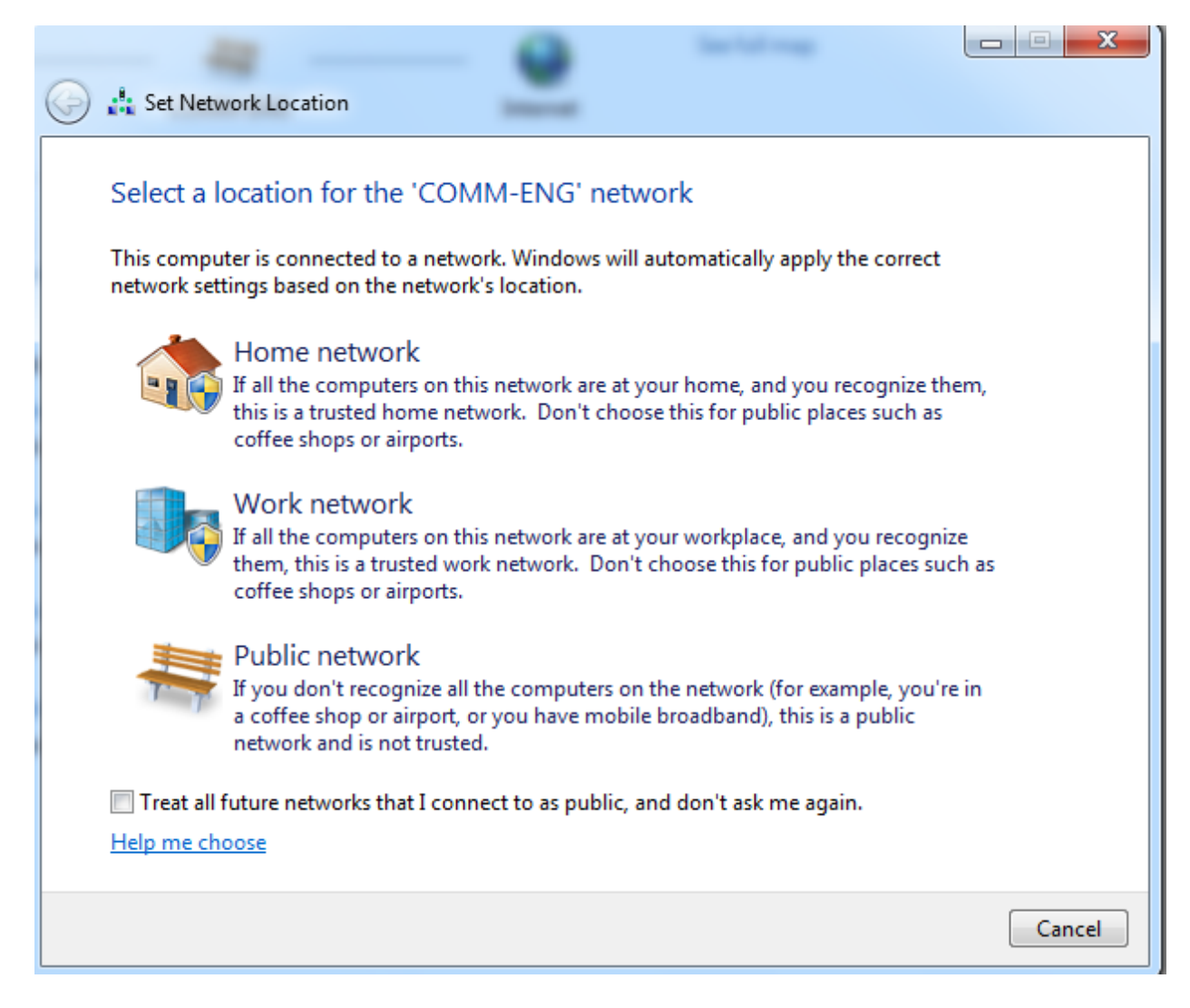

واالن تستطيع مشاركة جميع ملفاتك واللعب ضمن الشبكة .